**TU MILEAGE LOG** copy of this form on your computer. It is helpful to rename your file to include your trip information. Enter your data on your working copy. STEP ONE: Save (pc) or Download (mac) to make a working PDF

STEP TWO: Directions on how to complete a TU Mileage Log can be found on the Business Travel website. https://www.towson.edu/financialservices/travel/

**One-Way Commute Miles**

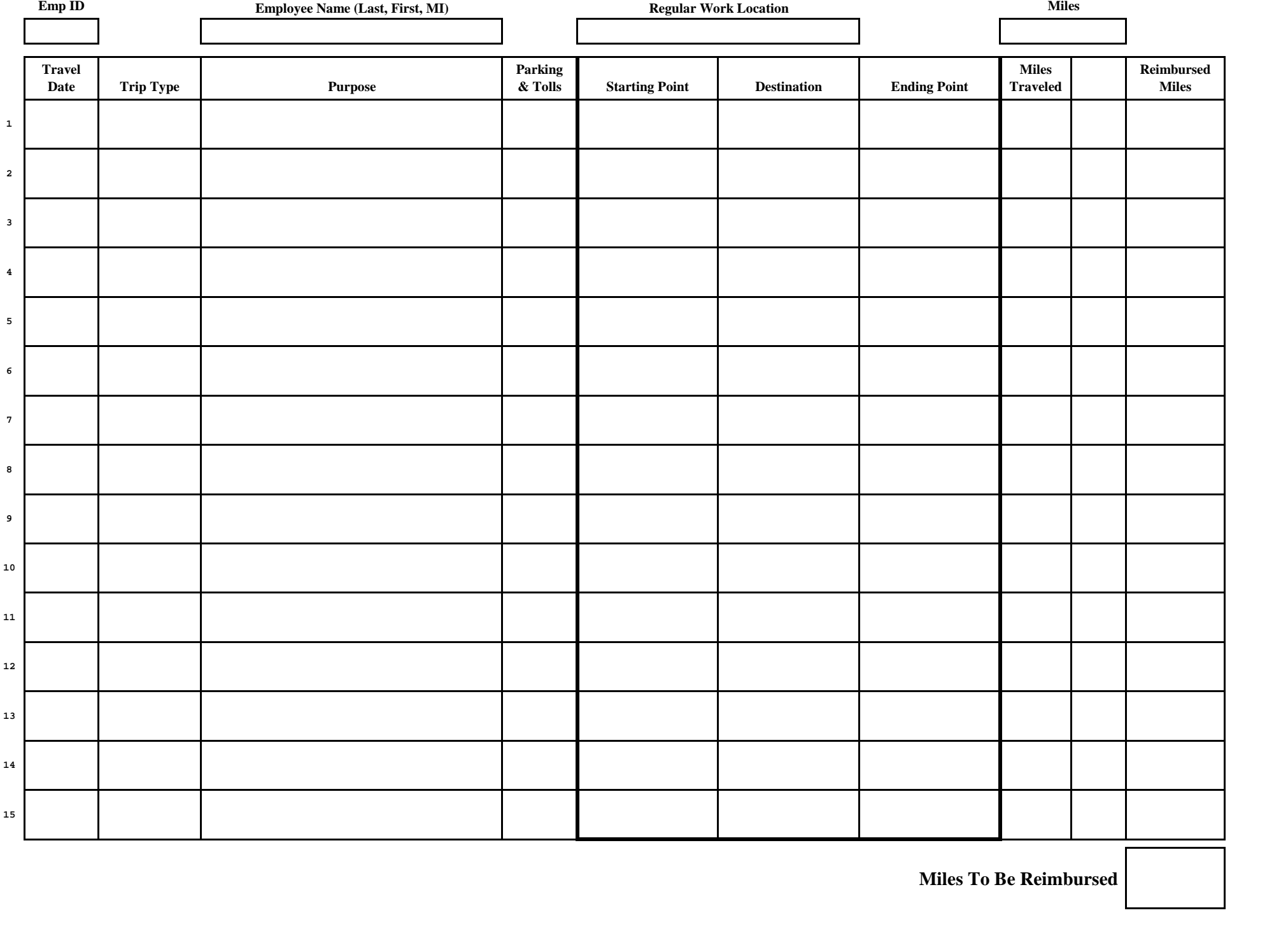